# Model: ON-FRTP8 User Manual

## **Important Safety Instructions**

- Read and keep these instructions.
- Ensure that your installation area can safely support 3 times the weight of the device.
- Do not install the device in extreme temperature conditions. Only use the device where temperatures are within the limits shown in the device specifications. Be especially careful to provide ventilation when operating under high temperatures.
- Do not install indoor rated devices where they will be exposed to rain or moisture.
- To prevent damage to the image, do not aim the device toward an extreme light source.
- Do not touch the device lens, dome or bezel (front glass plate).
- Do not drop the device or subject it to physical shock.
- Do not use strong or abrasive cleaners, clean only with a soft cloth and mild detergent or alcohol.
- Do not open the device or attempt to service it yourself. Refer all service issues to your dealer.

#### **Product Features**

This 3-in-1 Face Recognition and Temperature Measurement is a smart access control terminal. It combined with IR Human Recognition and High Precision Temperature Measurement. It used for Instant No-contact human body Temperature detection, Registration, Recording and Other functions, widely used in access gates, office areas, office buildings, hotels, schools, hospitals, airports, shopping malls, communities and other public places etc.

#### Overview

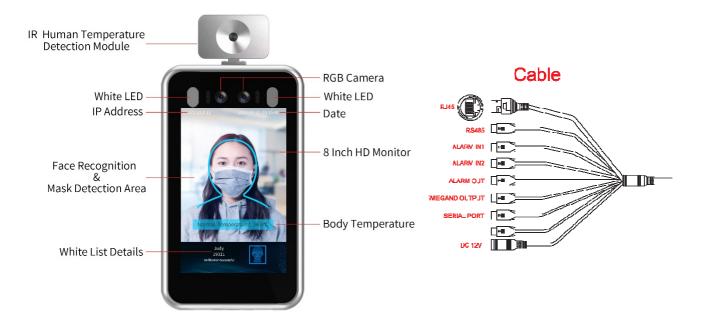

#### Installation

#### Before you start:

- 1. Please make sure that the device is in good condition and all of the assembly parts are included.
- 2. Make sure that all related equipment is powered-off during the installation.
- 3. Check that the device specification agrees with the installation environment.
- 4. To avoid damage, ensure the power supply voltage matches your device requirements.
- 5. Please make sure the installation surface is strong enough to withstand three times the weight of the device and the mounting.
- 6. If the installation surface is concrete, you need to insert expansion screws before you install the device. If the installation surface is wood, you can use self-tapping screws to secure the device.
- 7. If the product does not function properly, please contact your dealer or the nearest service center. Do not disassemble the device for repair or maintenance by yourself.

Note: The pictures shown in this manual is for reference only, different models may vary its shape and structures. Please take actual product as standard.

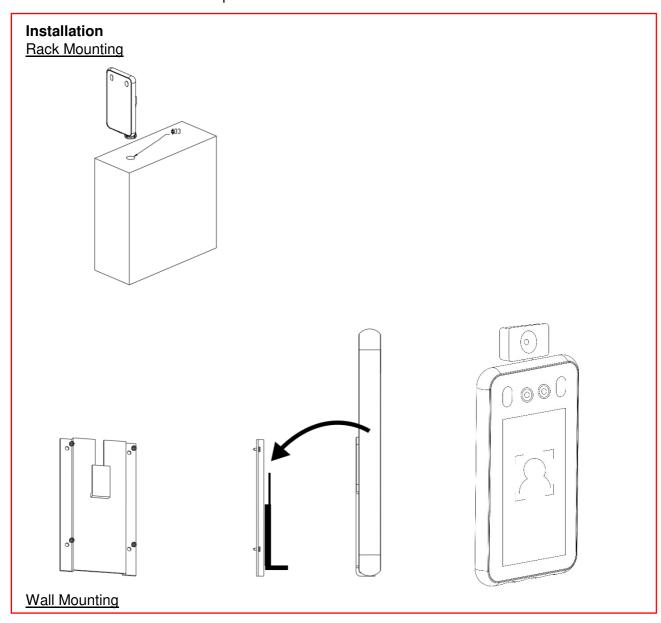

## **Temperature Measurement Function**

Turn on the Temperature measurement and detection function

Step 1: Got to **Intelligent Analysis -> Face Detection -> Basic**. Tick Temperature Detection to turn on the function. You can set the temperature unit and Alarm temperature in this setting.

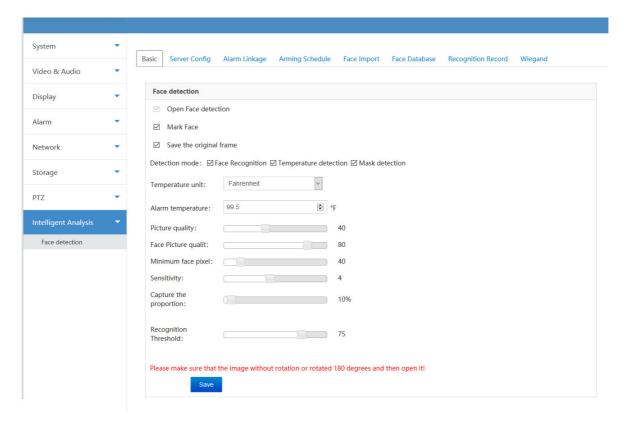

Note: The three detection mode options can be combined together to detect the required item.

Step 2: Place the face in the designated detection frame to measure the temperature. The specific temperature will be displayed during the recognition check and there will be Normal/Abnormal Temperature voice announcements.

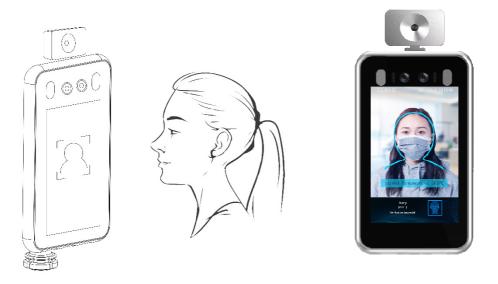

Step 3: Login Sky Eyes Platform (<a href="http://facemgr.deepcam.cn">http://facemgr.deepcam.cn</a>) and Go to Access Records. There will be information records such as Body temperature of the captured person and other details.

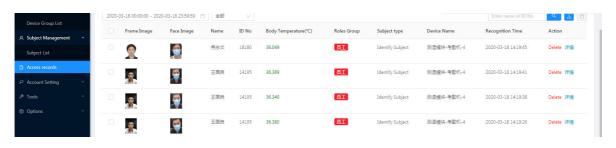

#### **Mask Detection**

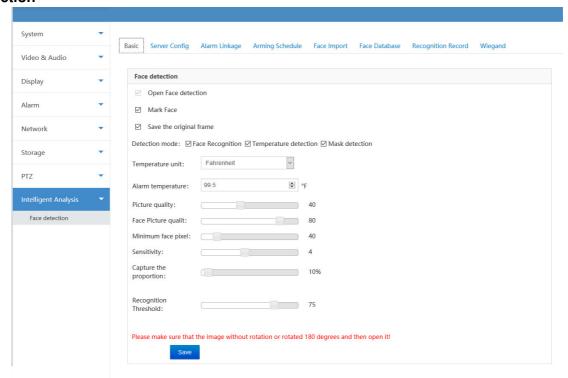

Go to **Intelligent Analysis -> Face Detection -> Basic.** You can enable or disable the Mask Detection function. If its enabled, it gives you voice announcements when the person is detected without mask and it restrict the person to access the entry.

### **Face Detection**

## Basic Settings

Go to Intelligent Analysis -> Face Detection -> Basic. By default, the Face detection functions is enabled in the device. You can adjust other parameters according to the required situation. (It is recommended that the Sensitivity adjusted to 2 and the Threshold is about 75)

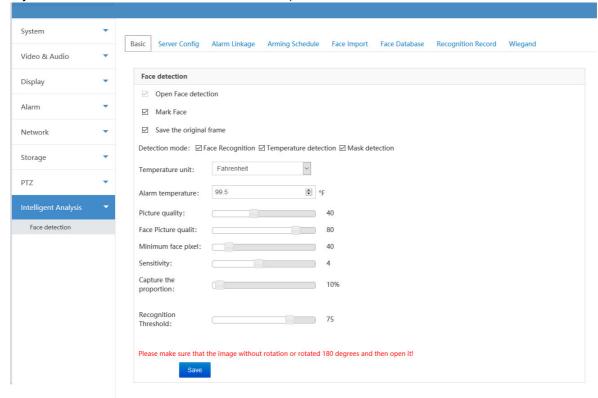

### 2. Face Import

Go to **Intelligent Analysis -> Face Detection -> Face Import**. First edit the pictures according to the specification requirements below.

- 1) The picture format must be .jpg format and the size cannot exceed 512KB.
- 2) The name format of the pictures must be: name\_number\_gender.jpg.
- 3) The maximum resolution of the pictures should be 960x960, and the minimum resolution should be 30x30.

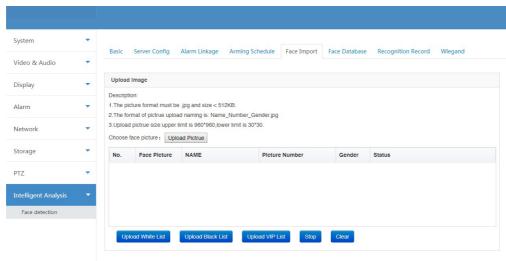

Note: You can select multiple images to import at the same time.

Click **Upload Picture** button and select the images you want to upload. Click **Upload White List**, **Upload Black List** or **Upload VIP List** buttons to upload the faces into the database.

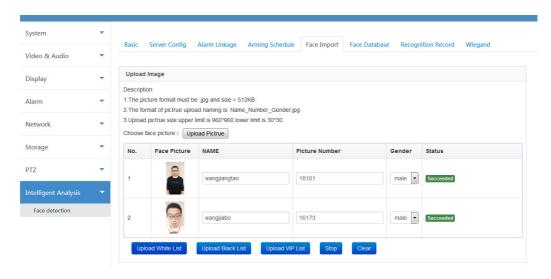

## 3. Face Database

Go to Intelligent Analysis -> Face Detection -> Face Database. Once the image uploaded successfully, you can View, Edit and Remove the pictures from the database.

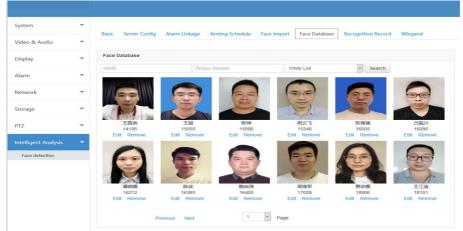

## 4. Recognition Record

Go to Intelligent Analysis -> Face Detection -> Recognition Record. If the verification is successful, the specific date & time and other information of the person will be displayed in the Recognition Record.

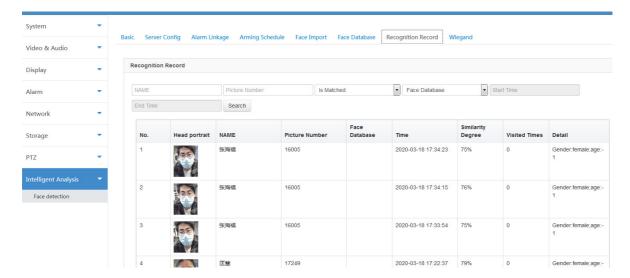